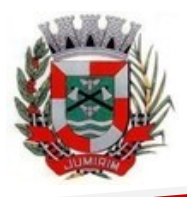

### PREFEITURA MUNICIPAL DE JUMIRIM ESTADO DE SÃO PAULO

# **COMUNICADO 01**

## **INSTRUÇÕES PARA CADASTRO DE ACESSO (ÁREA DO CANDIDATO) E INSCRIÇÃO**

Além das disposições previstas no Edital nº 01 do Concurso nº 01/2022, o presente **Comunicado** apresenta as instruções básicas ("passo a passo") para o acesso ao sistema e à área restrita do Candidato, bem como os procedimentos gerais para realização da inscrição.

### **1° PASSO:**

Acessar o site [www.planexcon.com.br.](www.planexcon.com.br)

### **2° PASSO:**

Clicar na aba **"CONCURSOS PÚBLICOS [/ PROCESSOS SELETIVOS](http://www.planexcon.com.br/site/#concursos_publicos)"** que se encontra localizada na parte superior da tela (local indicado pelo círculo vermelho na imagem abaixo).

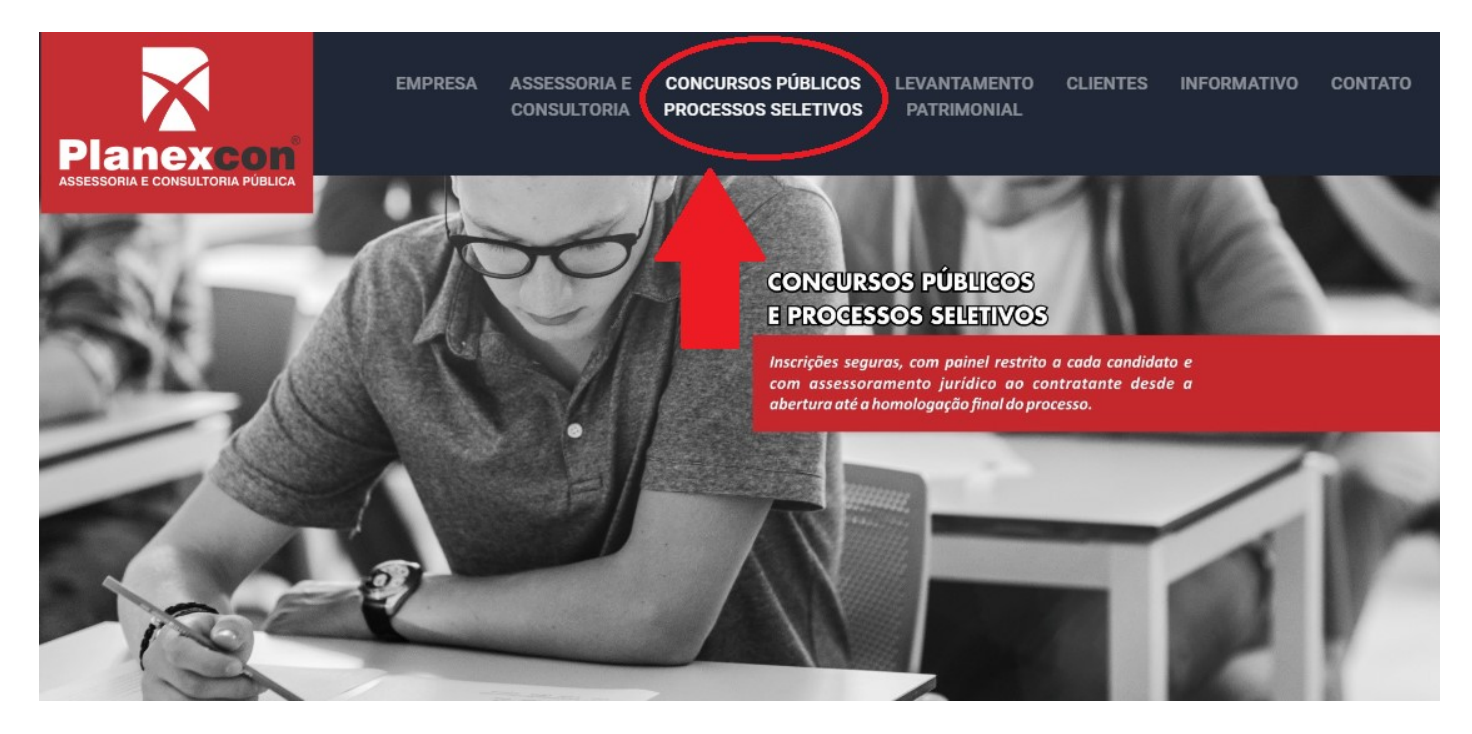

### **3° PASSO:**

Você será direcionado para o local onde estão disponibilizados os Processos Seletivos e Concursos Públicos em andamento e o local onde você terá acesso a sua ÁREA DO CANDIDATO.

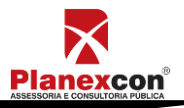

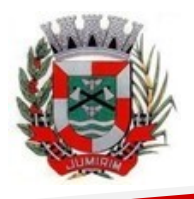

Prefeitura Municipal de Jumirim

### PREFEITURA MUNICIPAL DE JUMIRIM ESTADO DE SÃO PAULO

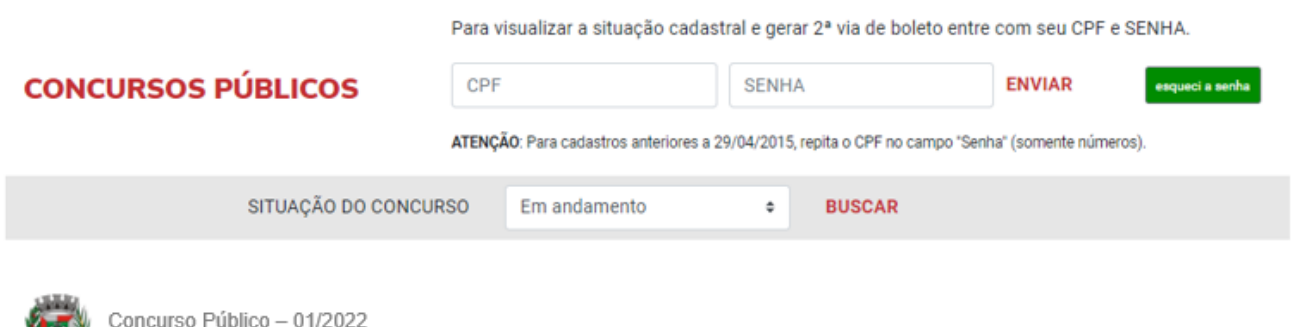

- a) Clicar sobre o *hiperlink -* Prefeitura Municipal de Jumirim ler atentamente as instruções disponíveis no Edital nº 01.
- b) Para os(as) **candidatos(as)** que já participaram de Processos Seletivos ou Concursos Públicos realizados pela Planexcon e consequentemente **já possuem cadastro em nosso site**, é só acessar com o CPF e a senha que já foi cadastrada em acessos anteriores.

Caso tenha esquecido a senha, você deve colocar seu CPF no campo solicitado e clicar em **"ESQUECI A SENHA"** para ser direcionado para uma página com os passos para registrar uma nova senha.

c) Para os(as) candidatos(as) que irão acessar **nosso site pela primeira vez,** é necessário digitar o CPF no campo solicitado e clicar em **"ENVIAR",** sem digitar senha.

Após isso você será direcionado(a) para uma nova página, onde será solicitado o seu número do **CPF** e **DATA DE NASCIMENTO.**

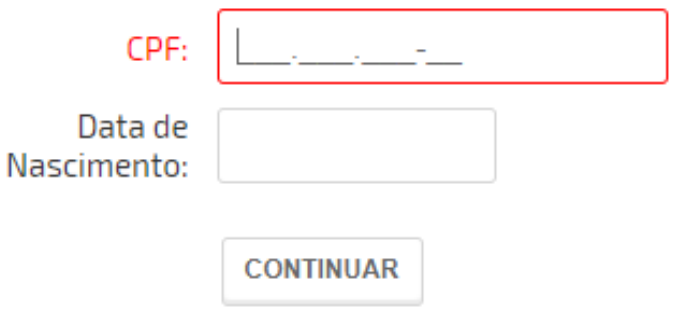

Após preencher os campos indicados na imagem acima, o site irá abrir uma nova página onde será solicitado o cadastramento da nova senha.

Digite a nova senha e clique em **"ENVIAR".**

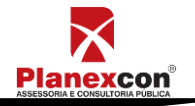

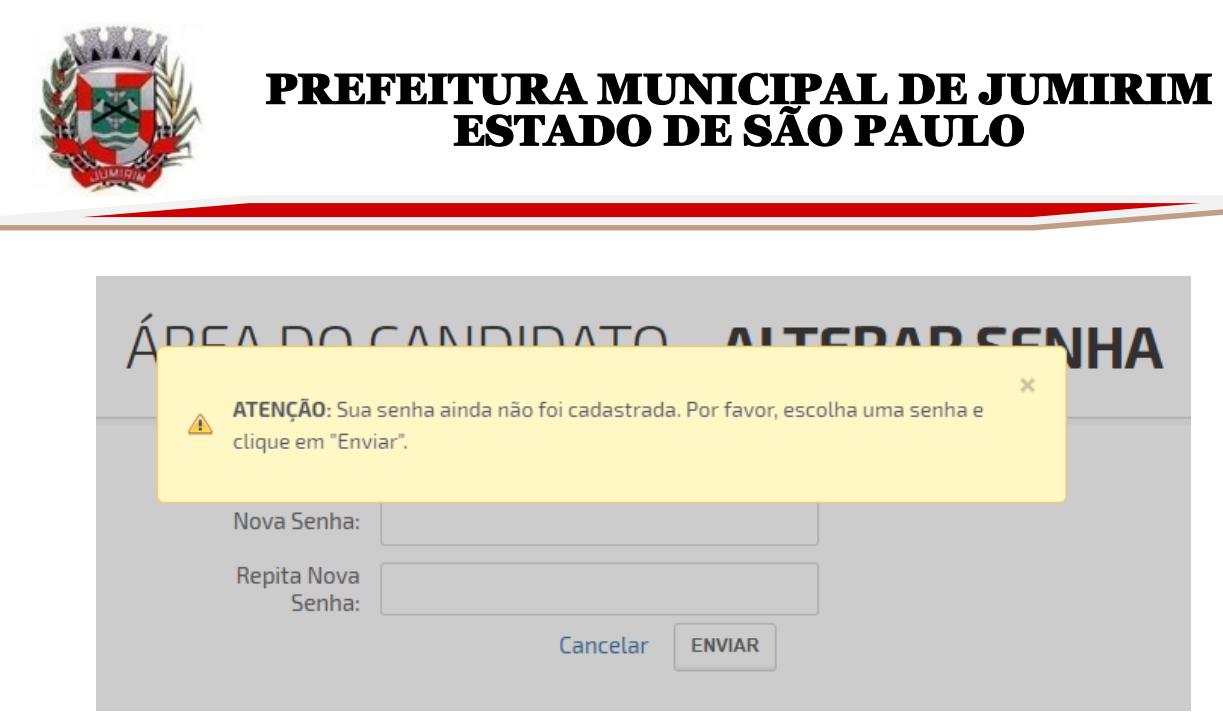

d) Após isso, você terá acesso a "ÁREA DO CANDIDATO" e a todas a opções disponíveis, podendo assim, alterar dados cadastrais (se necessário) e a todas as opções indicadas na imagem abaixo.

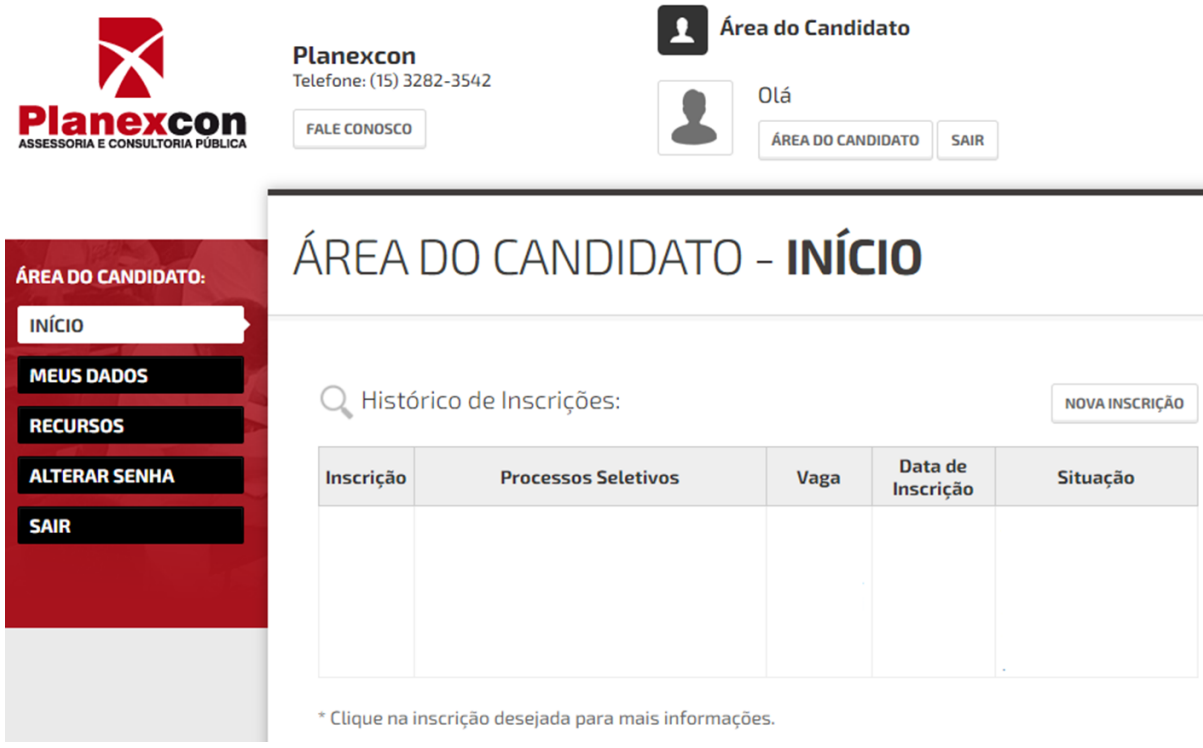

### **ATENÇÃO CANDIDATO:**

**a)** Quando realizar a sua inscrição preencher integral e corretamente a Ficha de Inscrição para o Concurso nº 01/2022 da Prefeitura Municipal de Jumirim. A efetivação da inscrição somente estará confirmada após o sistema informar o número de inscrição.

**b)** Preencher corretamente a ficha de inscrição (**os dados cadastrados pelo candidato, são os que irão constar em toda documentação do concurso**) e imprimir o boleto bancário<sup>1</sup> disponível ao final do processo, devendo ser efetuado o

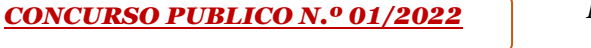

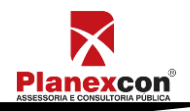

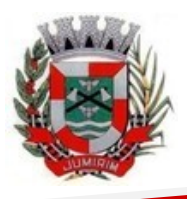

### PREFEITURA MUNICIPAL DE JUMIRIM ESTADO DE SÃO PAULO

### pagamento até a data limite indicada no documento. **O pagamento fora deste prazo acarretará o indeferimento da inscrição e não dará direito a devolução do valor**.

*<sup>1</sup> caso não realize a impressão do boleto logo após efetuar a inscrição e precise imprimir a segunda via, acessar a área restrita do candidato, no quadro da tela inicial, no item situação, clicar em segunda via de cobrança.*

### **A inscrição será deferida somente se:**

1. O candidato houver completado todo o processo de inscrição, inclusive obtido o número de inscrição, até a data limite disposto no item 4.1 do Edital 01;

2. Comprovado o pagamento do boleto bancário, até a data limite de pagamento indicado no documento, com os campos obrigatórios devidamente preenchidos.

**Serão indeferidas as inscrições**: cuja data de pagamento da taxa de inscrição seja posterior à data limite, o que não ensejará a devolução da taxa de inscrição.

**NÃO SERÁ ACEITO**, em hipótese alguma, o recolhimento da taxa pelas seguintes opções:

- 1. Agendamento de pagamento de título de cobrança;
- 2. Pagamento de conta por envelope;
- 3. Transferência eletrônica;
- 4. TED e DOC eletrônico;
- 5. Ordem de pagamento e depósito comum em conta corrente;
- 6. Deposito em caixa eletrônico;
- 7. Pagamento por meio de cheque;
- 8. PIX.

Para demais dúvidas e informações, o candidato(a) poderá entrar em contato com a Planexcon, pelo *e-mail*: *concurso@planexcon.com.br.* 

Jumirim, 12 de maio de 2022.

### **DANIEL VIEIRA PREFEITO MUNICIPAL**

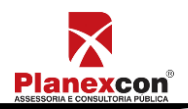